## Probleme mit der Router-Schnittstelle beheben Ī

# Inhalt

**Einleitung** Voraussetzungen Anforderungen Konventionen Hintergrundinformationen Fehlerbehebungsmethode Die Schnittstellenverbindungsparameter müssen an beiden Enden der Verbindung übereinstimmen. Konfigurieren der Schnittstelle in lokalem Loopback Testen der Ports und Kabel mit VRF Beispiele zur Fehlerbehebung Die Parameter der Schnittstellenverbindung müssen an beiden Enden der Verbindung übereinstimmen. Konfigurieren Sie die Schnittstelle im lokalen Loopback. Testen der Ports und Kabel mit VRF

# **Einleitung**

 In diesem Dokument wird die Fehlerbehebung bei Schnittstellen beschrieben, die nicht mit Router-Ethernet-Verbindungen verbunden sind.

## Voraussetzungen

### Anforderungen

Für diesen Artikel sind Kenntnisse über Virtual Routing and Forwarding (VRF) erforderlich.

## Konventionen

Weitere Informationen zu Dokumentkonventionen finden Sie unter Cisco Technical Tips Conventions (Technische Tipps von Cisco zu Konventionen).

# Hintergrundinformationen

Verbindungsprobleme treten häufig auf, wenn das Netzwerk zum ersten Mal aktiviert wird oder wenn Verbindungen zwischen verschiedenen Cisco-/Anbietergeräten bestehen.

## Fehlerbehebungsmethode

Es gibt viele Gründe, warum bei einem Cisco Router keine Schnittstelle verfügbar ist.

Fehlerbehebungkann mühsam und schmerzhaft sein, wenn der Fehler im Feld mit zu vielen Variablen auftritt - das Problem kann durch Layer 1 - SFP (Small Form-Factor Pluggable)/Kabel/Anschlüsse/Patchfeld oder Layer 2 - den Port am Router (entweder Ende oder ein Ende des Links) verursacht werden. In diesem Abschnitt wird eine einfachere Methode beschrieben, um den Ausfall auf Layer 1 oder Layer 2 oder auf welches Endgerät zu isolieren.

### Die Schnittstellenverbindungsparameter müssen an beiden Enden der Verbindung übereinstimmen.

Verwenden Sie die Ausgabe von show interface oder eine entsprechende Funktion, um sicherzustellen, dass die Verbindungsgeschwindigkeit, Duplex-, Auto-Negotiation- und Medientypen unterstützt werden und auf beiden Seiten des Links übereinstimmen. Folgen Sie dem Link, um die unterstützten Transceiver für das verwendete Schnittstellenmodul zu finden.

[Kompatibilitätsmatrix für Cisco Gigabit Ethernet Transceiver-Module](/content/en/us/td/docs/interfaces_modules/transceiver_modules/compatibility/matrix/GE_Tx_Matrix.html)

### Konfigurieren der Schnittstelle in lokalem Loopback

Dieser Test überprüft den Paketpfad im Router bis zum PLIM (Physical Layer Interface Module). Wenn die Router- und Port-ASICs ordnungsgemäß initialisiert sind, muss die Schnittstelle aktiviert werden, und ein Self-Ping muss funktionieren. Bei lokalem Loopback wird der TX auf Portebene innerhalb des Routers mit dem RX verbunden. Dieser Test schließt den SFP und die Kabel im Paketpfad aus. Wenn der Port nicht hochgefahren wird oder sich selbst ein Ping mit einem lokalen Loop sendet, liegt ein Problem mit dem Cisco Router vor. Wenden Sie sich in diesem Fall an das Cisco TAC, um eine weitere Fehlerbehebung durchzuführen.

### Testen der Ports und Kabel mit VRF

Dieser Test ist besonders nützlich, wenn der Loopback-Test erfolgreich ist, um zu ermitteln, welches Ende der Verbindung fehlerhaft ist, oder wenn es sich um ein Interoperabilitätsproblem zwischen Geräten handelt. Dies hilft auch in Szenarien, in denen ein Loopback-Plug nicht zum Testen verfügbar ist.

Verwenden Sie einen Ersatzport auf demselben Router, und schließen Sie den zu testenden Port mit demselben Kabel und denselben Steckern/SFP an. Der Router ist nun in sich selbst zurückversetzt. Konfigurieren Sie die beiden Ports/Schnittstellen in zwei verschiedenen VRFs und im gleichen Subnetz. Pingen Sie von einer VRF-Instanz an die andere VRF-Instanz.

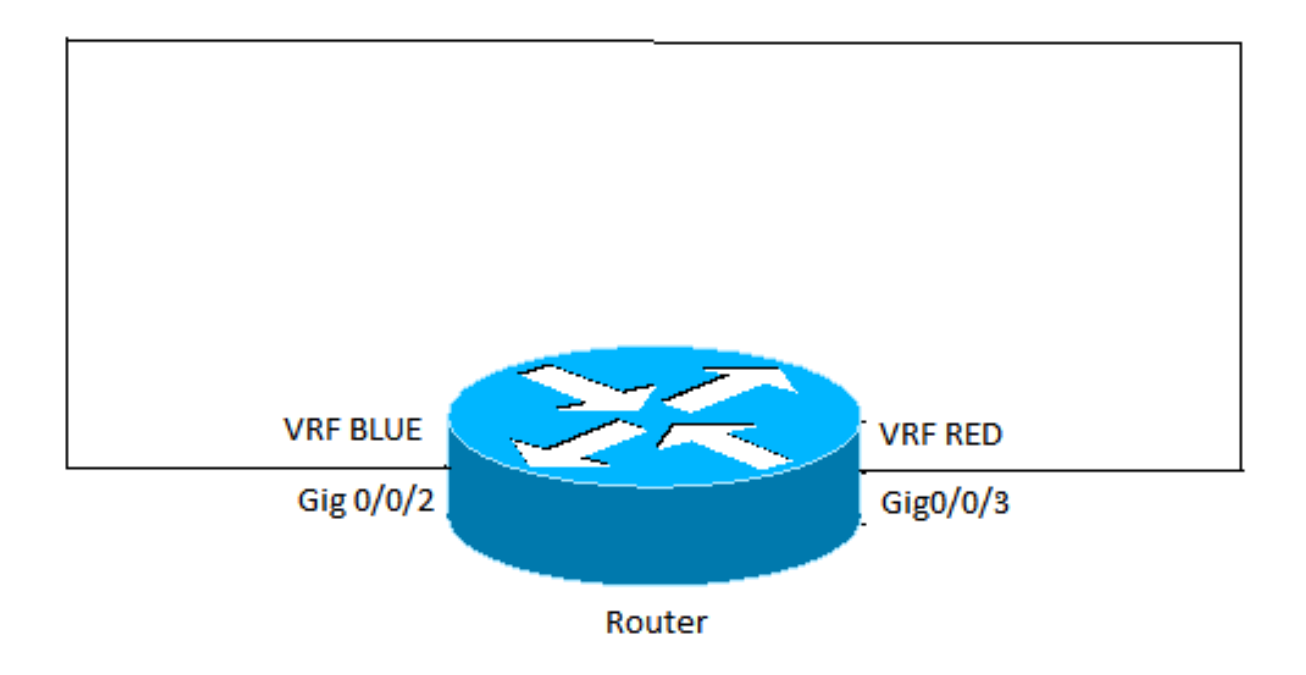

- Wenn der Ping fehlschlägt, verweist er auf ein Kabel- oder SFP-Problem. Andern Sie die Kabel und SFP.
- Wenn der Ping funktioniert, weist er auf den lokalen Knoten, die lokalen Ports/Anschlüsse und das Kabel hin. Der Fehler tritt wahrscheinlich am Remote-Ende auf, oder es liegt ein Interoperabilitätsproblem zwischen den beiden Geräten vor. Führen Sie die gleichen Tests am Remote-Gerät durch, und wenden Sie sich dann an das Cisco TAC, um Kompatibilitätsprobleme zwischen den beiden Geräten zu überprüfen.

### Beispiele zur Fehlerbehebung

Die Beispiele beziehen sich auf eine Ethernet-Verbindung auf dem ASR1000-Router. Dasselbe Konzept kann jedoch auch für andere Cisco Router und Layer-1-Technologien verwendet werden.

### Die Parameter der Schnittstellenverbindung müssen an beiden Enden der Verbindung übereinstimmen.

GigabitEthernet0/0/0 is up, line protocol is up Hardware is SPA-10X1GE-V2, address is 0023.33ee.7c00 (bia 0023.33ee.7c00) MTU 1500 bytes, BW 1000000 Kbit/sec, DLY 10 usec, reliability 255/255, txload 1/255, rxload 1/255 Encapsulation ARPA, loopback not set Keepalive not supported **Full Duplex**, 1000Mbps, **link type** is auto, **media type** is LX output flow-control is off, input flow-control is off ARP type: ARPA, ARP Timeout 04:00:00 Last input 00:00:01, output 00:02:31, output hang never Last clearing of "show interface" counters never Input queue: 0/375/0/0 (size/max/drops/flushes); Total output drops: 0 Queueing strategy: fifo Output queue: 0/40 (size/max) 5 minute input rate 0 bits/sec, 0 packets/sec 5 minute output rate 0 bits/sec, 0 packets/sec

314 packets input, 24637 bytes, 0 no buffer Received 0 broadcasts (0 IP multicasts) 0 runts, 0 giants, 0 throttles 0 input errors, 0 CRC, 0 frame, 0 overrun, 0 ignored 0 watchdog, 314 multicast, 0 pause input 1 packets output, 77 bytes, 0 underruns 0 output errors, 0 collisions, 6 interface resets 17 unknown protocol drops 0 babbles, 0 late collision, 0 deferred 0 lost carrier, 0 no carrier, 0 pause output 0 output buffer failures, 0 output buffers swapped out

#### Konfigurieren Sie die Schnittstelle im lokalen Loopback.

```
Router#show ip interface brief | include GigabitEthernet0/0/1
GigabitEthernet0/0/1 192.168.0.1 YES manual down down
Router#configure terminal
Enter configuration commands, one per line. End with CNTL/Z.
STLD1-630-03.04-ASR1(config)#interface gigabitEthernet 0/0/1
STLD1-630-03.04-ASR1(config-if)#loopback mac
Loopback is a traffic-affecting operation
IPv6 self ping is not supported
STLD1-630-03.04-ASR1(config-if)#
*Aug 29 17:12:21.259: %LINK-3-UPDOWN: Interface GigabitEthernet0/0/1, changed state to up
*Aug 29 17:12:20.652: %LINK-3-UPDOWN: SIP0/0: Interface GigabitEthernet0/0/1, changed state to
\overline{110}*Aug 29 17:12:22.259: %LINEPROTO-5-UPDOWN: Line protocol on Interface GigabitEthernet0/0/1,
changed state to up
STLD1-630-03.04-ASR1(config-if)#
STLD1-630-03.04-ASR1(config-if)#end
Router#
*Aug 29 17:12:28.684: %SYS-5-CONFIG_I: Configured from console by console
```
#### Router#**show run interface gigabitEthernet 0/0/1**

Building configuration...

Current configuration : 106 bytes ! interface GigabitEthernet0/0/1 ip address 192.168.0.1 255.255.255.0 loopback mac negotiation auto end

#### Router#**ping 192.168.0.1**

Type escape sequence to abort. Sending 5, 100-byte ICMP Echos to 192.168.0.1, timeout is 2 seconds: !!!!! Success rate is 100 percent (5/5), round-trip  $min/avg/max = 1/1/1$  ms Router#

#### Testen der Ports und Kabel mit VRF

```
Router#configure terminal
Enter configuration commands, one per line. End with CNTL/Z.
Router(config)#vrf definition RED
Router(config-vrf)#address-family ipv4
Router(config-vrf-af)#exit
Router(config-vrf)#vrf definition BLUE
Router(config-vrf)#address-family ipv4
Router(config-vrf-af)#exit
```
Router(config-vrf)#**end** \*May 16 03:41:04.173: %SYS-5-CONFIG\_I: Configured from console by consoleinter Router#**configure terminal** Enter configuration commands, one per line. End with CNTL/Z. Router(config)#**interface gigabitEthernet 0/0/3** Router(config-if)#**vrf forwarding RED** Router(config-if)#**ip address 10.1.1.1 255.255.255.252** Router(config-if)#**cdp enable** Router(config-if)#**interface gigabitEthernet 0/0/2**  Router(config-if)#**vrf forwarding BLUE** Router(config-if)#**ip address 10.1.1.2 255.255.255.252** Router(config-if)#**cdp enable** Router(config-if)#**end** \*May 16 03:42:02.070: %SYS-5-CONFIG\_I: Configured from console by console Router#**ping vrf BLUE 10.1.1.2** Type escape sequence to abort. Sending 5, 100-byte ICMP Echos to 10.1.1.2, timeout is 2 seconds: !!!!! Success rate is 100 percent  $(5/5)$ , round-trip min/avg/max =  $1/1/1$  ms Router#**ping vrf BLUE 10.1.1.1** Type escape sequence to abort. Sending 5, 100-byte ICMP Echos to 10.1.1.1, timeout is 2 seconds: .!!!! Success rate is 80 percent (4/5), round-trip  $min/avg/max = 1/1/1$  ms Router#**ping vrf RED 10.1.1.1** Type escape sequence to abort. Sending 5, 100-byte ICMP Echos to 10.1.1.1, timeout is 2 seconds: !!!!! Success rate is 100 percent  $(5/5)$ , round-trip min/avg/max =  $1/1/1$  ms Router#**ping vrf RED 10.1.1.2** Type escape sequence to abort. Sending 5, 100-byte ICMP Echos to 10.1.1.2, timeout is 2 seconds: !!!!! Success rate is 100 percent  $(5/5)$ , round-trip min/avg/max =  $1/1/1$  ms Router# Router#**show run interface gigabitEthernet 0/0/2**  Building configuration... Current configuration : 154 bytes ! interface GigabitEthernet0/0/2 description Looped to 0/0/3 vrf forwarding BLUE ip address 10.1.1.2 255.255.255.252 negotiation auto cdp enable end Router#**show run interface gigabitEthernet 0/0/3** Building configuration... Current configuration : 153 bytes ! interface GigabitEthernet0/0/3 description Looped to 0/0/2 vrf forwarding RED ip address 10.1.1.1 255.255.255.252 negotiation auto cdp enable end

Router#

#### Informationen zu dieser Übersetzung

Cisco hat dieses Dokument maschinell übersetzen und von einem menschlichen Übersetzer editieren und korrigieren lassen, um unseren Benutzern auf der ganzen Welt Support-Inhalte in ihrer eigenen Sprache zu bieten. Bitte beachten Sie, dass selbst die beste maschinelle Übersetzung nicht so genau ist wie eine von einem professionellen Übersetzer angefertigte. Cisco Systems, Inc. übernimmt keine Haftung für die Richtigkeit dieser Übersetzungen und empfiehlt, immer das englische Originaldokument (siehe bereitgestellter Link) heranzuziehen.